## Spatial Interpolation & Geostatistics

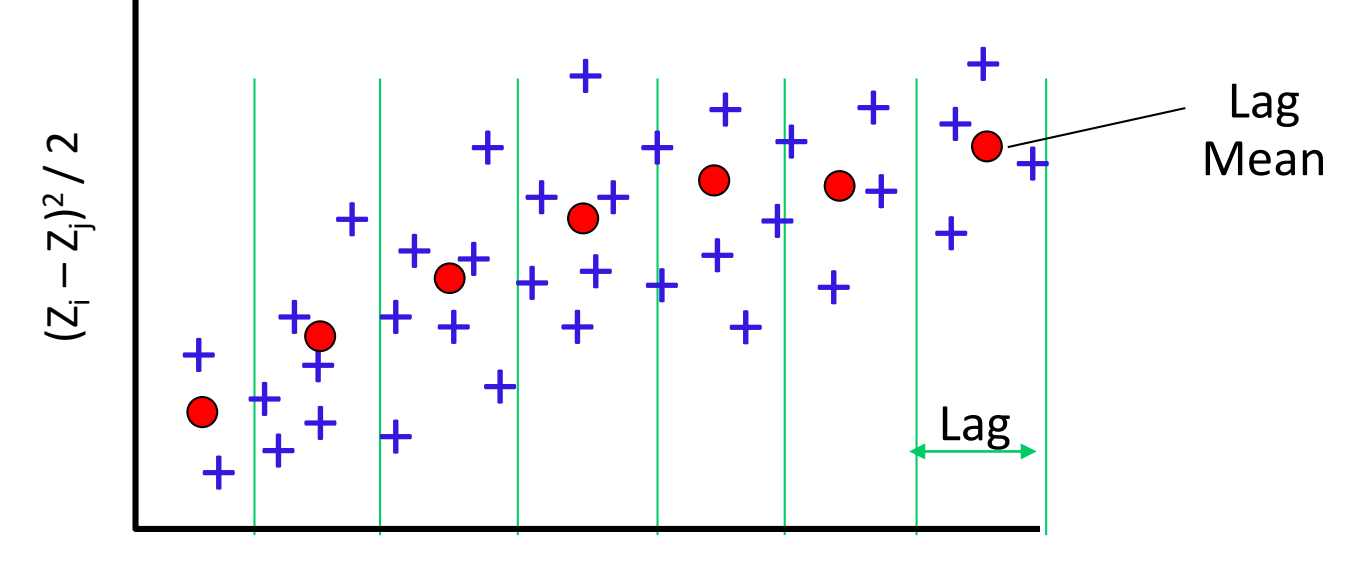

Distance between pairs of points

#### Kriging – Step 1

#### ❑Describe spatial variation with *Semivariogram*

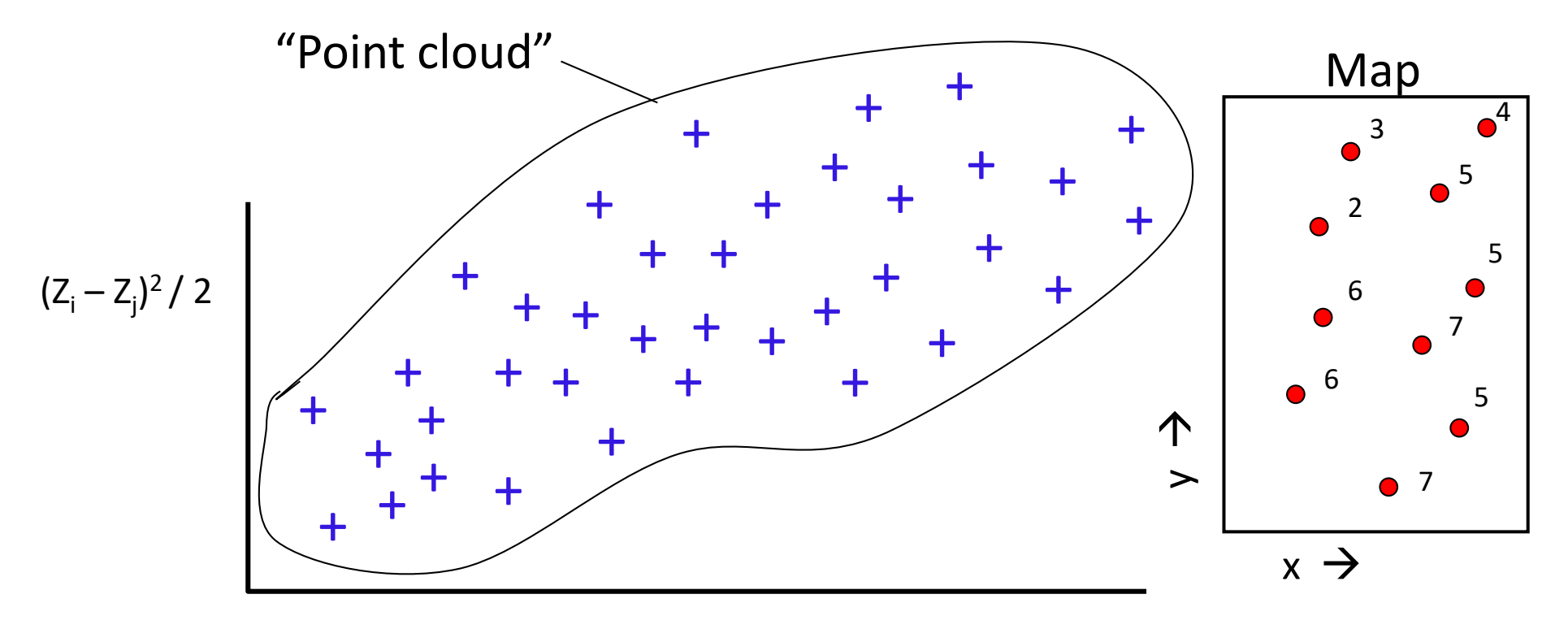

X=Distance between pairs of points

**Geo327G/386G: GIS & GPS Applications in Earth Sciences** Jackson School of Geosciences, University of Texas at Austin **3/31/2022 2**

## Kriging – Step 2

■ Summarize spatial variation with a function

■Several choices possible; curve fitting defines different types of Kriging (circular, spherical, exponential, gaussian, etc.)

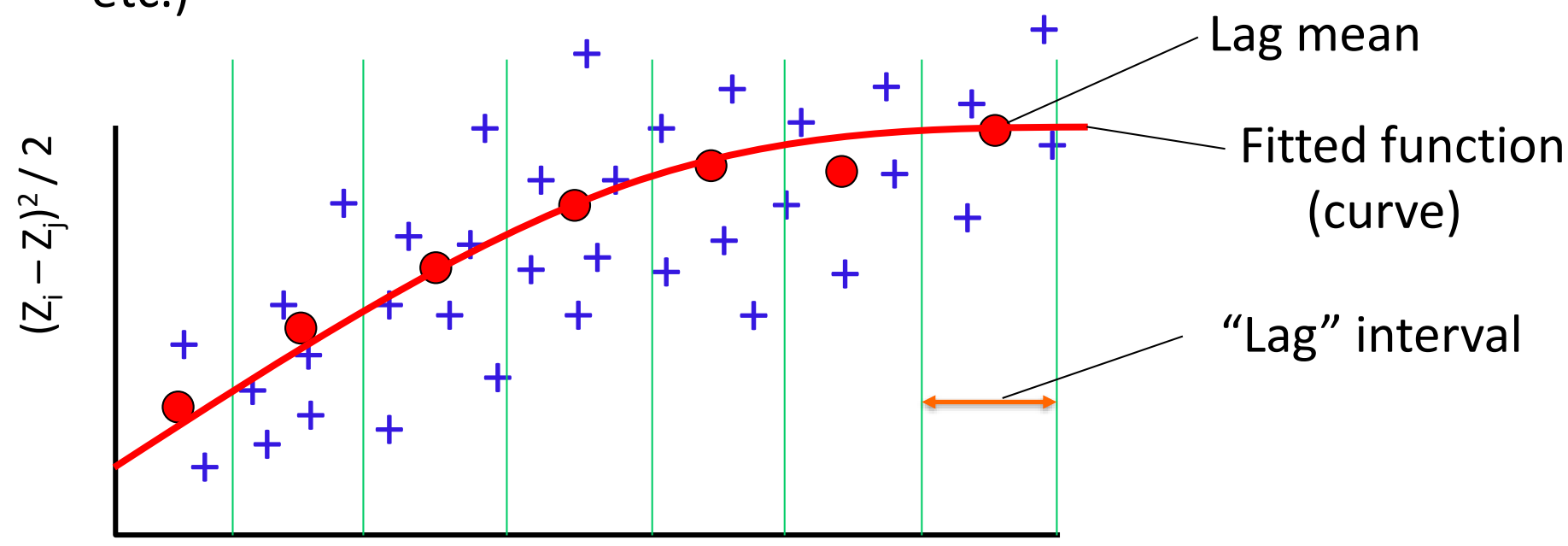

Distance between pairs of points

#### Kriging – Step 2

#### ■Key features of fitted variogram:

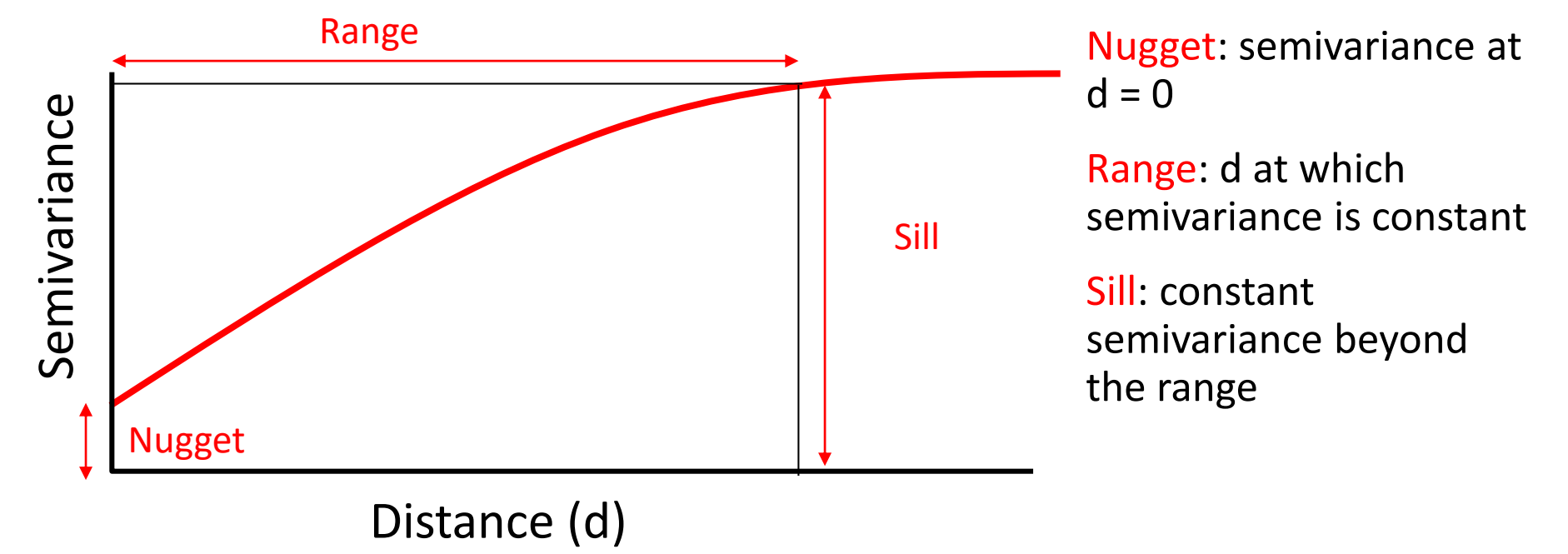

# Kriging – Part II

❑*Goal:* predict values where no data have been collected ■Relies on first establishing:

 $\Box$ DEPENDENCY – z is, in fact, correlated with distance, i.e. Tobler's Law

 $\Box$ STATIONARITY – z values are stochastic (except for spatial dependency they are randomly distributed) and have no other dependence – use "detrending" or transformation tools if not Gaussian

■DISTRIBUTION – works best if data are Gaussian. If not, they have to first be made close to Gaussian.

## ESRI Geostatistical Analyst Products

- Map types:
	- $\blacksquare$  Prediction contours of interpolated values
	- Prediction Standard Errors show error distribution, as quantified by minimized RMS error (see below)
	- **Probability show probability of values exceeding a specified** threshold
	- Quantile show where thresholds overestimate or underestimated predictions

#### ESRI Geostatistical Analyst Products

E.g. Maps of Maximum Ozone Concentrations, 1999

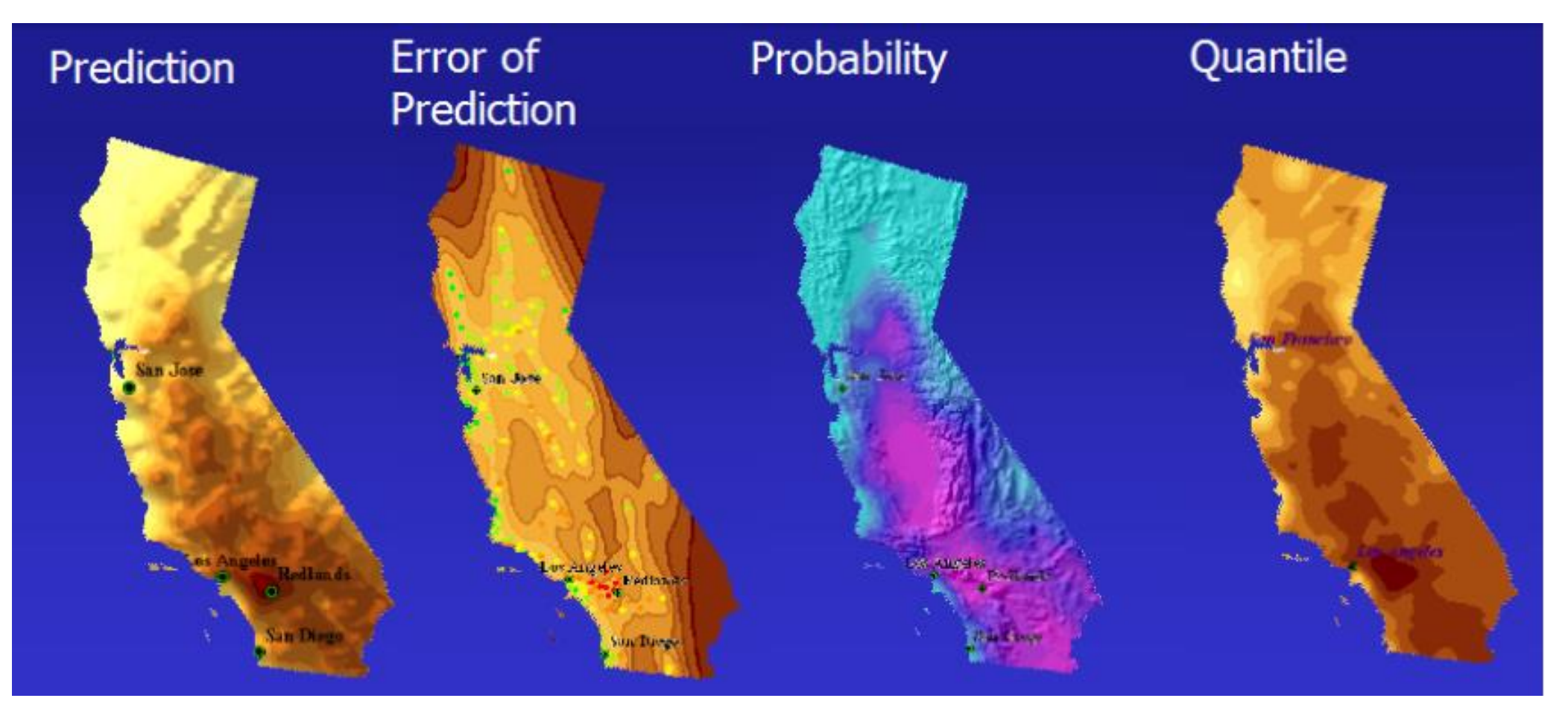

**Geo327G/386G: GIS & GPS Applications in Earth Sciences** Jackson School of Geosciences, University of Texas at Austin **3/31/2022 7** Figure from ESRI "Intro. to Modeling Spatial Processes Using Geostatistical Analyst"

## Some Kriging Products

- **Piddiction map interpolated values like produced by other** interpolation techniques
- **Probability map- showing where critical values exceeded**

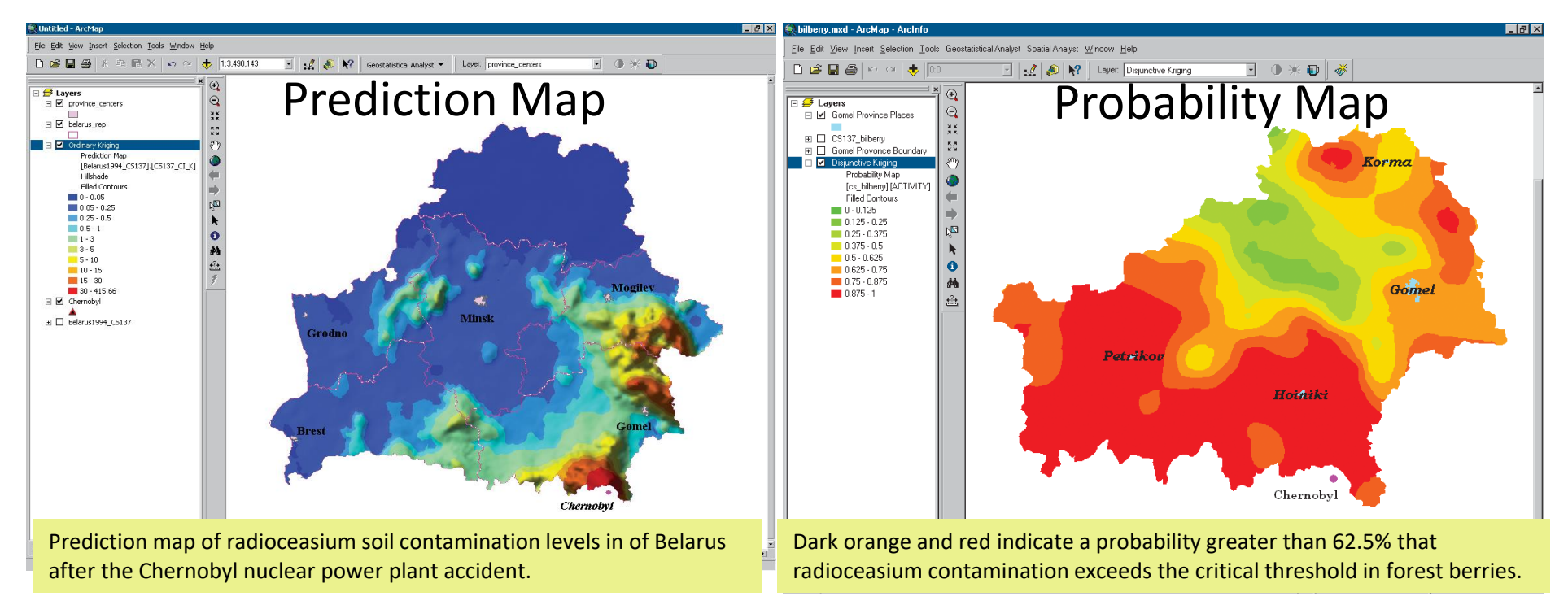

Figures from ESRI "Using Geostatistical Analyst"

#### **Geo327G/386G: GIS & GPS Applications in Earth Sciences**

Jackson School of Geosciences, University of Texas at Austin **3/31/2022 8**

# Kriging – Part II

- **Goal:** predict values where no data have been collected
	- Relies on first establishing:

 $\Box$ DEPENDENCY – z is, in fact, correlated with distance

 $\Box$ STATIONARITY – z values are stochastic (except for spatial dependency they are randomly distributed) and have no other dependence – use "detrending" or transformation tools if not Gaussian

 $\Box$ DISTRIBUTION – works best if data are Gaussian. If not they have to first be made close to Gaussian.

# Spatial Dependence: Semivariogram and Semivariogram Surface

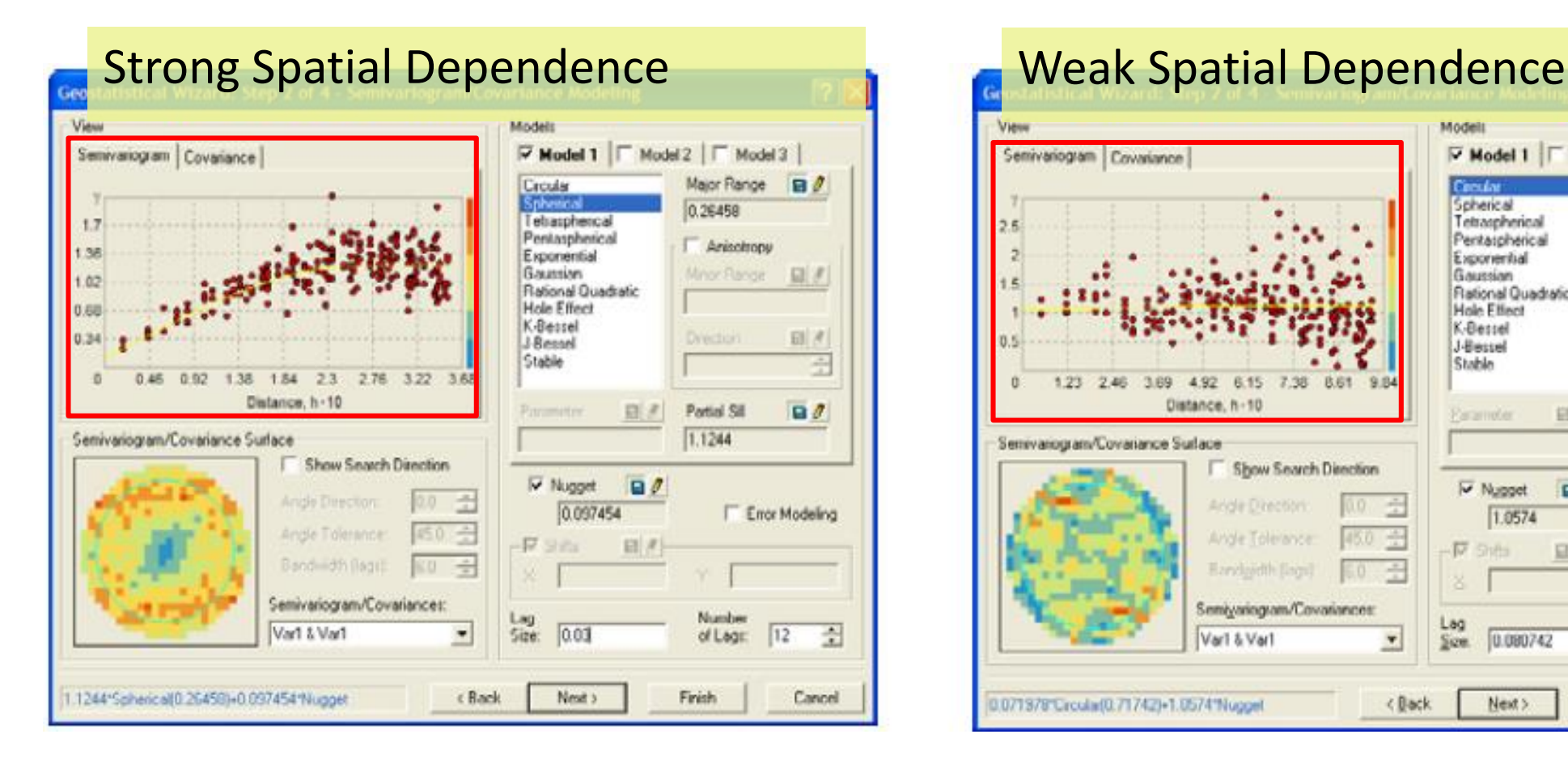

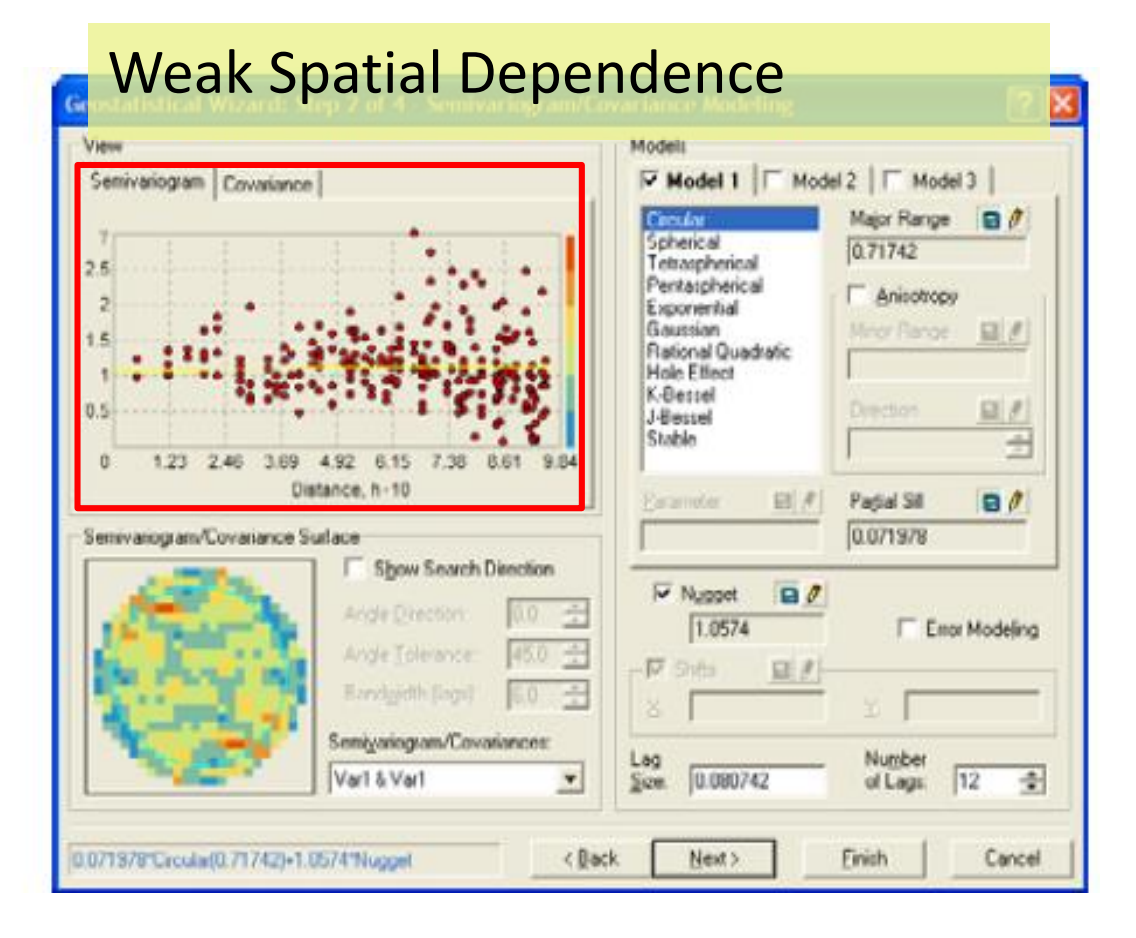

Figures from ESRI "Intro. to Modeling Spatial Processes Using Geostatistical Analyst"

#### Spatial Dependence:

#### Cross-Validation Diagnostic – Predicted vs. Measured ❑Use a **subset of the data** to test measured vs. predicted values

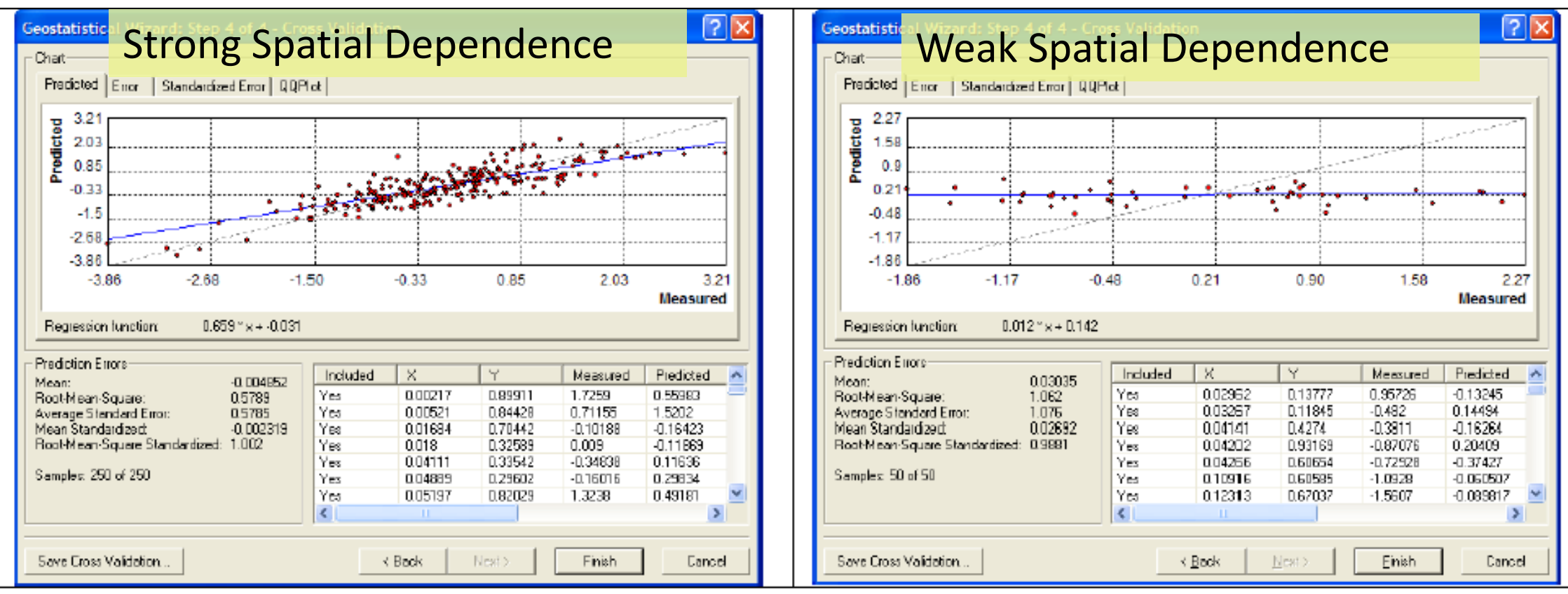

Figures from ESRI "Intro. to Modeling Spatial Processes Using Geostatistical Analyst"

#### **Geo327G/386G: GIS & GPS Applications in Earth Sciences**

Jackson School of Geosciences, University of Texas at Austin **3/31/2022 11**

# Kriging – Part II

- *Goal:* predict values where no data have been collected
	- Relies on first establishing:

 $\Box$ DEPENDENCY – z is, in fact, correlated with distance

 $\Box$ STATIONARITY – z values are stochastic (except for spatial dependency they are randomly distributed) and have no other dependence – use "detrending" or transformation tools if not Gaussian

 $\Box$ DISTRIBUTION – works best if data are Gaussian. If not they have to first be made close to Gaussian.

## 2. Stationarity

#### ❑Test with semivariogram & cross-validation plots

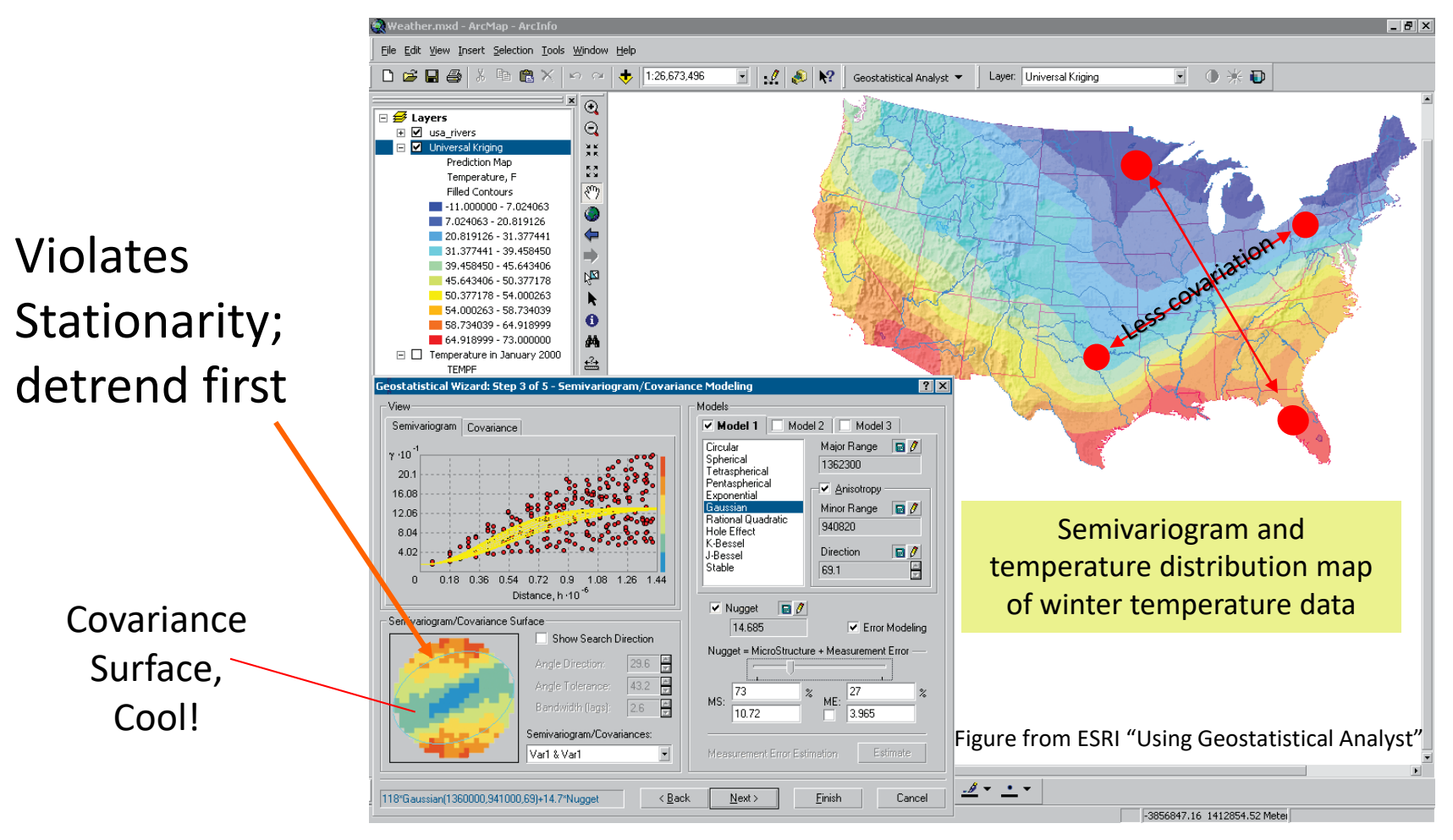

**stationarity** is the assumption that the covariance between two points is the same for a given distance *and direction*, regardless of which two points are chosen.

## 2. STATIONARITY - Randomness

- Data variance and mean is the same at all localities (or within a neighborhood of nearest points); data variance is constant in the neighborhood of investigation
- Correlation (covariance) depends only on the vector that separates localities, not exact locations, number of measurement or direction (anisotropy)

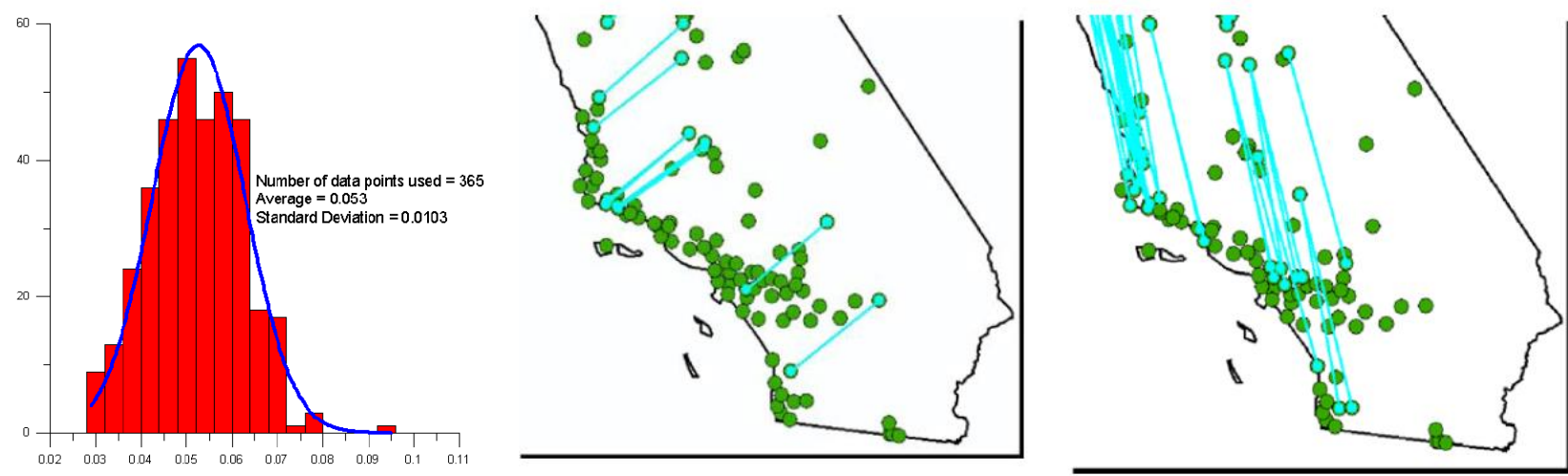

Figures from ESRI "Intro. to Modeling Spatial Processes Using Geostatistical Analyst"

## California Ozone Demo.

#### ■ Data in "Geostat\_demo" zip folder in Canvas Module for Week 10

# ArcGIS Kriging Processing Steps

- 1. Add and display the data
- 2. Explore the data's statistical properties
- 3. Select a model to create a surface make a prediction map!
- 4. Assess the result
- 5. Compare to other models

## Data Exploration

1. Examine the distribution – normal (Gaussian)? Transformation to normal required?

❑ *Histograms and QQ Plots*

2. Identify trends, if any

❑ *Trend Analysis*

3. Understand spatial autocorrelation and directional influences

*Semivariogram analysis*

Data Exploration:

Examine the Distribution

- Normal (Gaussian) distribution? (central value, spread, symmetry; mean and median the same?) Standard Normal: mean = 0, standard dev. =1 Transformation to normal required?
	- **EXT** Histogram tool, QQPlot tool (compare real and standard normal distributions)

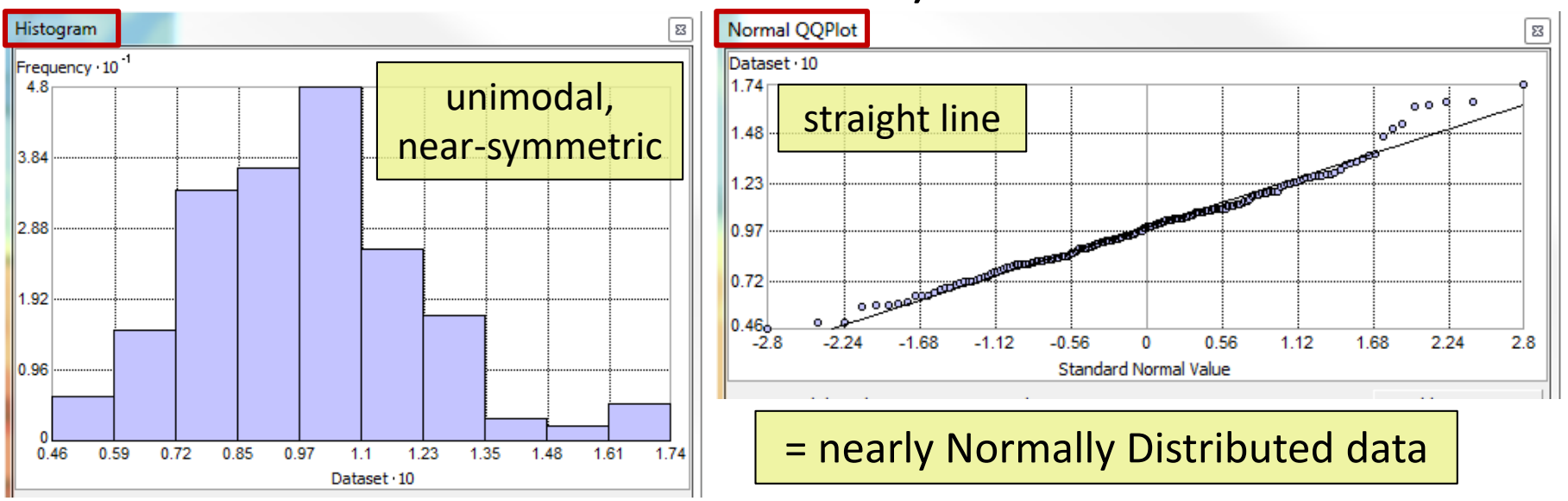

Data Exploration: Identify Trends, If Any

> ❑Underlying trends affect Kriging assumption of randomness – remove and work with "residuals" "residuals" N.S.Plane ■Trend Analysis tool Strong ~NE-SW "Ushaped" Trend Weaker ~NW-SE linear **Trend Geo327G/386G: GIS & GPS Applications in Earth Sciences**

#### Data Exploration:

# Spatial Autocorrelation & Directional Influences

- Variogram Analysis:
	- **E** Look for correlation with distance
	- **E** Look for directional trends among pairs of points
		- ❑Semivariogram/ Covariance Cloud tool

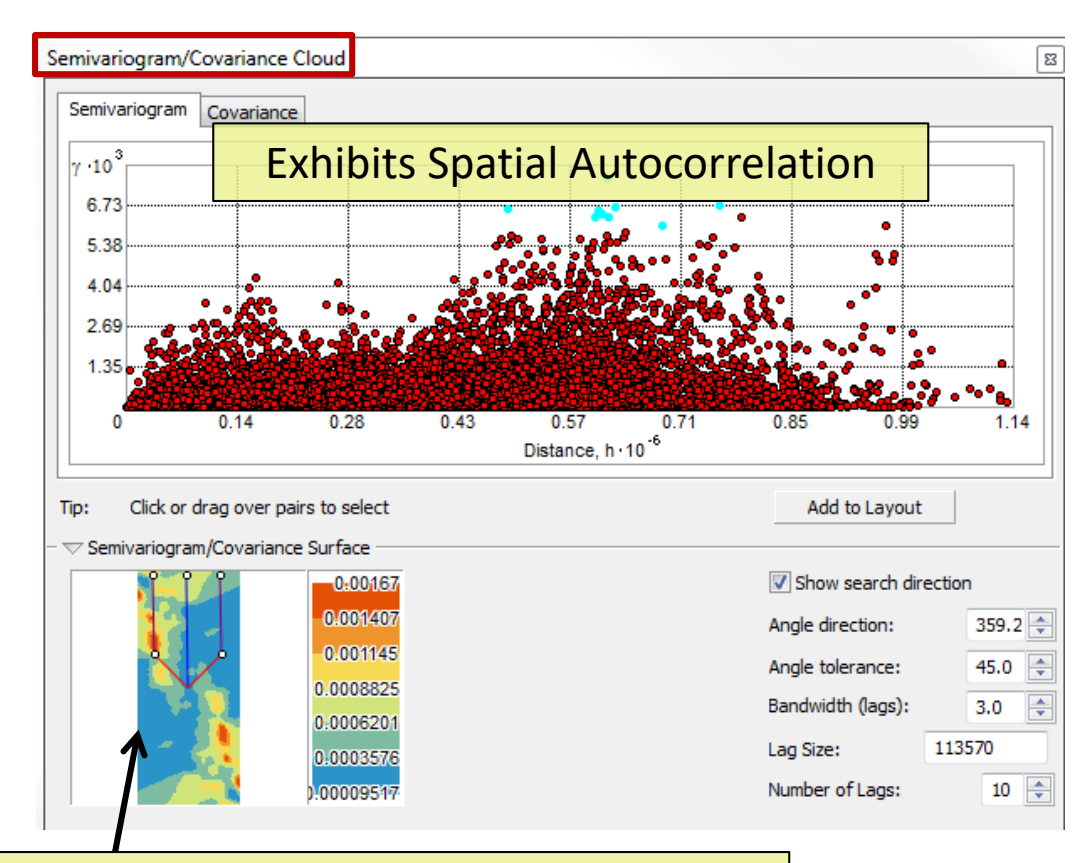

Directional Influence shown here – pairs in NNW-SSE direction show largest covariance over shortest distances

# ArcGISKriging Processing Steps

- 1. Add and display the data
- 2. Explore the data's statistical properties
- 3. Select a model to create a surface make a prediction map!
- 4. Assess the result
- 5. Compare to other models

# Mapping Ozone Concentration

- 1. Incorporate results of Data Exploration into Model selection
	- **This example:** 
		- ❑remove underlying trends discovered during data exploration *that have a rational explanation. (*Analysis is then performed on residuals and trend surface is added back into final surface) = *"Detrending"*
		- $\Box$  Remove directional trends between pairs of points  $-$  in certain directions closer points are more alike than in other directions = "*anisotropy removal"*

❑*Lag Size – Important! Rule of Thumb: (Lag size) x (# of lags) = 0.5 largest distance (range) among points*

Mapping Ozone Concentration – Interpolation & Cross Validation

- 2. Define search neighborhood for interpolation (c.f. I.D.W.)
	- Use a search ellipse (or circle) to find nearest neighbors; specify radii of ellipse, min. & max. number of points per sectors
- 3. Examine Cross Validation plot
	- ■Predicted vs. Measured for subset(s) of the data
		- ❑"Mean error" should be close to zero
		- ❑"RMS error" and "mean standardized error" should be small
		- ❑"RMS standardized error" should be close to one.

# ArcGIS Kriging Processing Steps

- 1. Add and display the data
- 2. Explore the data's statistical properties
- 3. Select a model to create a surface make a prediction map!
- 4. Assess the result Cross Validation Plots
- 5. Compare to other models

# Comparing Model Results

#### ■Cross validation comparisons:

- "Mean error" should be close to zero
- "RMS error" and "mean standardized error" should be small
- "RMS standardized error" should be close to one.

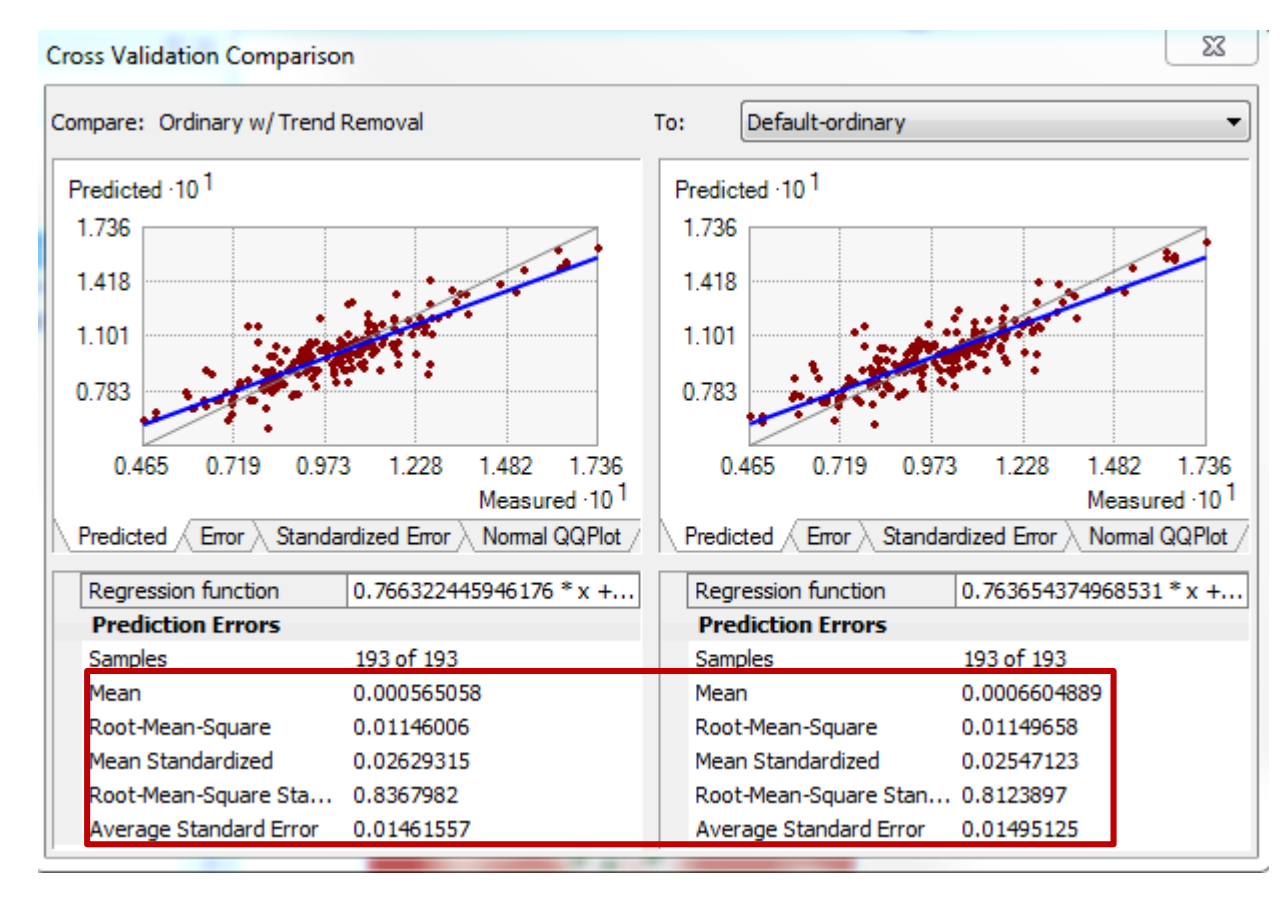

# Probability Mapping with Indicator Kriging

- **Task: Make a map that show the probability** of exceeding a critical threshold, e.g. 0.12 ppm ozone for an 8 hr. period
- Technique:
	- **The Transform data to a series of 0s and 1s according** to whether they are above or below the threshold
	- **Use a semivariogram on transformed data;** interpret indicator prediction values as probabilities